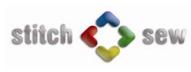

## **Function list**

| : embroidery made simple                                                                                | Viewer | Editor | Designer | Embroidery<br>Studio | Embroidery<br>Studio Plus |
|----------------------------------------------------------------------------------------------------|--------|--------|----------|----------------------|---------------------------|
| General functions                                                                                       |        |        |          |                      |                           |
| File handling functions                                                                                 |        |        |          |                      |                           |
| New - opens blank workspace                                                                             | *      | *      | *        | *                    | *                         |
| Open - read in all popular home & commercial embroidery formats                                         | *      | *      | *        | *                    | *                         |
| Browser - browse through folders and designs                                                            | *      | *      | *        | *                    | *                         |
| Close                                                                                                   | *      | *      | *        | *                    | *                         |
| Save / Save as : save to all popular home & commercial embroidery formats                               | *      | *      | *        | *                    | *                         |
| Design Library - Library of free preconstructed designs                                                 | *      | *      | *        | *                    | *                         |
| CD Library - ability to brose through Compucon stock design products                                    | *      | *      | *        | *                    | *                         |
| Print design, normal/color sequence, along with a variety of useful information - preview before print  | *      | *      | *        | *                    | *                         |
| Read from machine disks                                                                                 | *      | *      | *        | *                    | *                         |
| Write to machine disks                                                                                  | *      | *      | *        | *                    | *                         |
| Format machine disks                                                                                    | *      | *      | *        | *                    | *                         |
| Enhanced file format support to open save for ZSK, KSM, Beat900, Melco EXP, Toyota 10o formats          | *      | *      | *        | *                    | *                         |
| Open/save to JUKI .vdt format for AMS-E series machine                                                  | *      | *      | *        | *                    | *                         |
| Import File as Background (in order to digitize on)                                                     |        |        | *        | *                    | *                         |
| Twain Scanner - activate scanner driver/scan into the software directly or save to file                 |        |        | *        | *                    | *                         |
| Send as mail - send design open as mail attachment in a format chosen, .along with .jpg image of design |        |        |          |                      | *                         |
| View functions                                                                                          | •      |        |          | •                    |                           |
| Realistic View: 3D simulation of a design                                                               | *      | *      | *        | *                    | *                         |
| Pan on screen - easily pan on screen while working with a design                                        | *      | *      | *        | *                    | *                         |
| Zoom in/out/1:1/fit to screen                                                                           | *      | *      | *        | *                    | *                         |
| Full Screen View: temporarily "hides" the tool and menu bars in order to enlarge the workspace          | *      | *      | *        | *                    | *                         |
| Grid (with ability to set size of it)                                                                   | *      | *      | *        | *                    | *                         |
| Stitch Points: display hit points of design (two levels)                                                | *      | *      | *        | *                    | *                         |
| Ruler: measure distances                                                                                | *      | *      | *        | *                    | *                         |
| Hoop: select hoop to view with design                                                                   | *      | *      | *        | *                    | *                         |
| Slow Redraw : slow redraw of the stitches of a design                                                   | *      | *      | *        | *                    | *                         |
| Toolbars - show/hide toolbars                                                                           | *      | *      | *        | *                    | *                         |
| Set screen color - for the background color of the working canvas                                       | *      | *      | *        | *                    | *                         |
| Design manipulation functions                                                                           |        |        |          |                      |                           |
| Change size - with 'stitch processor' as option to also affect stitch density with size change          | *      | *      | *        | *                    | *                         |
| Repeat Design - for horizontal/vertical repetitions                                                     | *      | *      | *        | *                    | *                         |
| Center Design - choose center point for design                                                          | *      | *      | *        | *                    | *                         |
| Clean up - automatically eliminate small unenecessary stitches before sewing the design                 | *      | *      | *        | *                    | *                         |
| Parameter setting functions                                                                             | •      |        | -        | -                    | -                         |
| Embroidery settings - set the properties for the embroidery objects (only for condensed designs)        |        | *      | *        | *                    | *                         |
| System Parameters - configure the system (language, unit system, autosaveand many others)               | *      | *      | *        | *                    | *                         |

| Graphic functions                                                                                                    |   |    |        |    |     |
|----------------------------------------------------------------------------------------------------|---|----|--------|----|-----|
| Drawing Package - draw and edit any kind of bitmap graphics, including image filtering                               |   |    |        | *  | *   |
| Direct loading of vector artwork from popular graphic packages                                                       |   |    |        | *  | *   |
| Help features                                                                                                    |   |    | ······ |    |     |
| Help (topics) - context sensitive                                                                                    | * | *  | *      | *  | *   |
| Open the manual, directly open the electronic format manual (.pdf) from within the software                          | * | *  | *      | *  | *   |
| Keyboard map - displays shortcut list active in the software for easy reference and print out                        | * | *  | *      | *  | *   |
| Tip of the day - helpful tips when launching the software                                                            | * | *  | *      | *  | *   |
| Show/hide Internet help - help is just one click away, on-line help resources                                        | * | *  | *      | *  | *   |
| Tutorials - 'How to' use basic features of the software tutorials                                                    | * | *  | *      | *  | *   |
| What's new - listing and describing new features in latest release                                                   | * | *  | *      | *  | *   |
| Live Update - automatically update your software to the latest version available                                     | * | *  | *      | *  | *   |
| Diagnostics: a brief report of system settings and pc configuration                                                  | * | *  | *      | *  | *   |
| Troubleshooting utility - collect & send detailed information of software and pc, allowing quick & efficient support | * | *  | *      | *  | *   |
| Customize - customize the software interface, custom toolbars and shortcuts                                          | * | *  | *      | *  | *   |
| Register the software - register the product purchased                                                               | * | *  | *      | *  | *   |
| Direct connetction to websites - Stitch-Sew.com , Compucon.gr, EMBmarketplace.com                                    | * | *  | *      | *  | *   |
| Editing functions                                                                                                    |   |    |        |    |     |
| Select block or part of the design (default situation of the software when opening a design)                         |   | *  | *      | *  | *   |
| Move selected block or part                                                                                          |   | *  | *      | *  | *   |
| Cut selected block or part                                                                                           |   | *  | *      | *  | *   |
| Copy selected block or part                                                                                          |   | *  | *      | *  | *   |
| Paste selected block or part                                                                                         |   | *  | *      | *  | *   |
| Delete selected block or part                                                                                        |   | *  | *      | *  | *   |
| Change color of one or multiple blocks selected                                                                      |   | *  | *      | *  | *   |
| Change density or one or multiple blocks selected                                                                    |   | *  | *      | *  | *   |
| Stitch colors - overall control of design colors, assign colors to thread manufacturers catalogue codes              |   |    |        |    |     |
| Block List: ability to reorder and easily edit blocks                                                                |   | *  | *      | *  | *   |
| Block editing - easily edit any part of a block digitized : outline / stitch direction / start & end point           |   | *  | *      | *  | *   |
| Edit - switch between embroidery recipes                                                                             |   |    | *      | *  | *   |
| Set "connection policy" for connection between blocks                                                                |   | *  | *      | *  | *   |
| Apply fabric - change the embroidery parameters according to preset values for fabrics                               |   | *  | *      | *  | *   |
| Embroidery settings window to display information (size, colors stitches) on block(s) selected                       |   | *  | *      | *  | *   |
| Stitch Editing - move/insert/delete stitches                                                                         |   | *  | *      | *  | *   |
| Stitch Processor - recalucaltes the stitch density as a result of size change of design                              | * | *  | *      | *  | *   |
| Modify code - edit the special function of a stitch in Stitch edit                                                   |   |    |        |    | *   |
| Lettering functions                                                                                                  |   |    |        |    |     |
| Font styles - including a large variety of different font styles                                                     |   | 71 |        | 71 | 100 |
| Lettering frames - as templates on which text is suited                                                              |   | 6  |        | 6  | 30  |
| Center frame                                                                                                    |   | *  |        | *  | *   |
| Define "Height" of letters                                                                                           |   | *  |        | *  | *   |
| Define "Space" between letters                                                                                       |   | *  |        | *  | *   |
| Left/right/center alignment of text                                                                                  |   | *  |        | *  | *   |
| Bold/Italic                                                                                                    |   | *  |        | *  | *   |
| Advanced distance setting - set the space between each letter or lines individually                                  |   | *  |        | *  | *   |
| Monogram input - easy input an duse of Monogram fonts                                                                |   | *  |        | *  | *   |

|                                                                                                    | - <b>V</b> | <b>.</b> |   | <b>.</b> |   |  |
|----------------------------------------------------------------------------------------------------|------------|----------|---|----------|---|--|
| Define 'width/rotation angle' of selected frame                                                                 |            |          |   |          | * |  |
| Name Drop - for creating list of names to sew with a logo                                                       |            |          |   |          | * |  |
| Create functions                                                                                                |            |          |   |          |   |  |
| Digitizing tools                                                                                                |            |          |   |          |   |  |
| Outline creation tool (open / closed outline)                                                                   |            |          | * | *        | * |  |
| Branches creation tool                                                                                          |            |          | * | *        | * |  |
| Auto-creation of geometrical shapes: Rectangle                                                                  |            |          | * | *        | * |  |
| " : Circle / Ellipse                                                                                            |            |          | * | *        | * |  |
| " : Polygon                                                                                                    |            |          | * | *        | * |  |
| " : Star                                                                                                    |            |          | * | *        | * |  |
| Magic Wand - auto-traces the outline of a solid color area on a graphic image (most suitable for vector images) |            |          | * | *        | * |  |
| Manual stitches - hit, jump, sequin                                                                             |            |          |   |          | * |  |
| Special functions - Stop, Cut, Jump, Hit, Sequin on/off                                                         |            |          |   |          | * |  |
| Embroidery Recipes                                                                                              |            |          |   |          |   |  |
| "Running stitch"                                                                                                |            |          | * | *        | * |  |
| "Satin line"                                                                                                    |            |          | * | *        | * |  |
| "Normal Fill"                                                                                                   |            |          | * | *        | * |  |
| "Column Fill"                                                                                                   |            |          | * | *        | * |  |
| "Cross-stitch"                                                                                                  |            |          | * | *        | * |  |
| "Applique"                                                                                                    |            |          | * | *        | * |  |
| Stitch types                                                                                                    | •          | -        |   | •        |   |  |
| Satin                                                                                                    |            |          | * | *        | * |  |
| Step satin                                                                                                    |            |          | * | *        | * |  |
| Step 1/1                                                                                                    |            |          | * | *        | * |  |
| Step 1/2                                                                                                    |            |          | * | *        | * |  |
| Step 1/3                                                                                                    |            |          | * | *        | * |  |
| Random step                                                                                                    |            |          | * | *        | * |  |
| Pattern step                                                                                                    |            |          | * | *        | * |  |
| Elastic step                                                                                                    |            |          | * | *        | * |  |
| Motifs                                                                                                    |            |          | * | *        | * |  |
| Sequin                                                                                                    |            |          |   |          | * |  |
| Embroidery Settings                                                                                             |            |          |   |          |   |  |
| Manual settings - define embroidery settings manually                                                           |            |          | * | *        | * |  |
| Preset fabrics - set the embroidery settings according to preset values for selected fabrics                    |            |          | * | *        | * |  |
| Custom settings - store and recall any set of embroidery settings                                               |            |          | * | *        | * |  |
| Density                                                                                                    |            |          | * | *        | * |  |
| Underlay                                                                                                    |            |          | * | *        | * |  |
| Pull Compensation                                                                                               |            |          | * | *        | * |  |
| Inserts                                                                                                    |            |          | * | *        | * |  |
| Long Satin                                                                                                    |            |          | * | *        | * |  |
| Tie in/off                                                                                                    |            |          | * | *        | * |  |
| Auto - outline : Satin and running outline                                                                      |            |          | * | *        | * |  |
| Degrade                                                                                                    |            |          | * | *        | * |  |
| Jagged edge for Satin & Random stitch                                                                           |            |          | * | *        | * |  |
| Sequin                                                                                                    |            |          |   |          | * |  |
|                                                                                                    |            |          |   |          |   |  |

| Machine connections (at no extra charge)                                                                             |        |        |        |        |        |
|----------------------------------------------------------------------------------------------------|--------|--------|--------|--------|--------|
| Transmit to 'Barudan Elite' embroidery machine                                                                       | Option | Option | Option | Option | Option |
| Write to 'Barudan CF' card                                                                                           | Option | Option | Option | Option | Option |
| Transmit to 'Happy Voyager' embroidery machine                                                                       | Option | Option | Option | Option | Option |
| Transmit to 'Happy Link' utility                                                                                     | Option | Option | Option | Option | Option |
| Transmit to 'Happy Lan' utility                                                                                      | Option | Option | Option | Option | Option |
| Transmit to 'Toyota' embroidery machine                                                                              | Option | Option | Option | Option | Option |
| Transmit to Toyota 'ESM' machine software                                                                            | Option | Option | Option | Option | Option |
| Transmit to 'SWF' embroidery machine                                                                                 | Option | Option | Option | Option | Option |
| Write to 'JUKI CF' card                                                                                              | Option | Option | Option | Option | Option |
| Options (at extra charge)                                                                                            |        |        |        |        |        |
| Functions                                                                                                    |        |        |        |        |        |
| AutoPunch - automatic conversion of vector image to embroidery                                                       | Option | Option | Option | *      | *      |
| HyperFont - automatic TTF conversion (Both normal & column fill)                                                     | Option | Option | Option | *      | *      |
| Photostitch - convert photo into embroidery with special 'Satin line', 'Rectangular' and 'Running stitch' fill types | Option | Option | Option | *      | *      |
| Auto Cross-Stitch - automatic conversion of vector image to cross-stitch embroidery                                  | Option | Option | Option | *      | *      |
| Get more at www.embmarketplace.com                                                                                   |        |        |        |        |        |
| Additional high quality Fonts for Lettering                                                                          |        | Option |        | Option | Option |
| Additional Embroidery Designs                                                                                        | Option | Option | Option | Option | Option |

\* > function available > function not available

Option > function optional (either at extra charge or no charge)